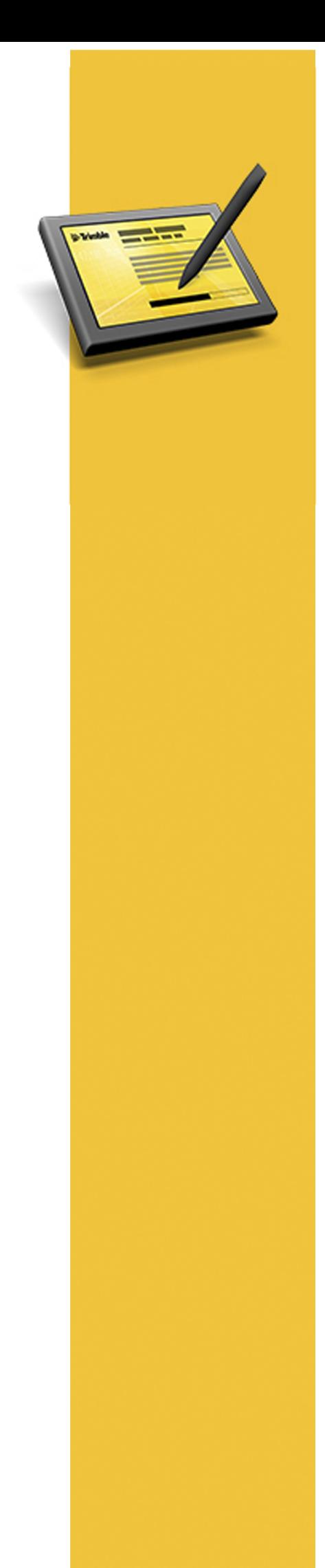

# RELEASE NOTES

# **TRIMBLE® ACCESS™ SOFTWARE**

Version 2015.00 Revision A March 2015

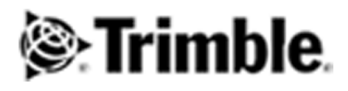

#### **Legal Information**

Trimble Navigation Limited Engineering Construction Group 935 Stewart Drive Sunnyvale, California 94085 U.S.A. www.trimble.com

#### **Copyright and Trademarks**

©2009–2015, Trimble Navigation Limited. Allrights reserved. Trimble, the Globe and Triangle logo, Autolock, GPS Pathfinder, Terramodel, and TSC2 are trademarks of Trimble Navigation Limited, registered in the United States and in other countries. Access,CenterPoint,GX, Link, RTX, Trimble Geomatics Office, Trimble

Survey Controller, Trimble Total Control, TRIMMARK, VISION, VRS, VX and xFill are trademarks of Trimble Navigation Limited. RealWorks is a registered trademark of Mensi SA.

Microsoft, ActiveSync, Windows, Windows Mobile, and Windows Vista are either registered trademarks or trademarks of Microsoft Corporation in the United States and/or other countries.

The Bluetooth word mark and logos are owned by the Bluetooth SIG, Inc. and any use ofsuch marks by Trimble Navigation Limited is under license.

All other trademarks are the property of their respective owners. This documentis forinformational purposes only. Trimble makes no warranties, expressed or implied, in this document.

## **Contents**

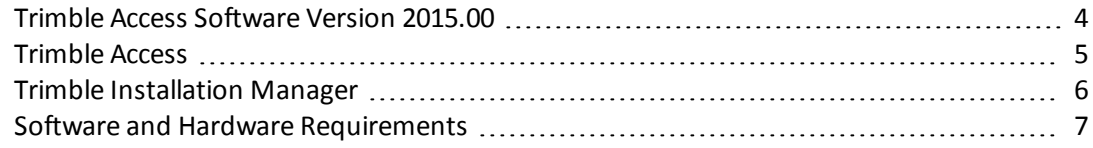

## <span id="page-3-0"></span>**Trimble Access Software Version 2015.00**

These Release Notes contain information about the Trimble® Access™ software version 2015.00.

The Trimble Access software provides a collection of survey tools for use in the field, and web-based services for the office and in the field. These applications may be installed on the controller, the office computer, or on servers hosted by Trimble, depending on the parts you have purchased.

### **Installing the software and licenses on the controller**

#### **Operating system installation**

With a new Trimble Tablet, the operating system is not installed. Turn on the Tablet to install the Windows® operating system and then apply Windows updates.

With all other new controllers, the operating system is already installed.

#### **Software and license installation**

Before you use your controller, you must install the applications and licenses using the Trimble Installation Manager. If you have:

- Never installed the Trimble Installation Manager, go to [www.trimble.com/installationmanager](http://www.trimble.com/installationmanager) for installation information.
- Previously installed the Trimble Installation Manager, you do not need to reinstall it because it updates itself automatically. Select *Start* / *All Programs* / *Trimble Installation Manager* to start the Trimble Installation Manager.

For more information, click *Help* in the Trimble Installation Manager.

*For Trimble CU controllers, Trimble Access version 2013.00 and later can be installed only on the Trimble* CU model 3 (S/N 950xxxxx). Trimble CU models 1 and 2 have insufficient memory to run later versions of *Trimble Access.*

#### **Am I entitled to this version?**

To install and run Trimble Access software version 2015.00, you must have a warranty agreement valid up to 1 October 2014.

When you upgrade to version 2015.00 using the Trimble Installation Manager, a new license file is downloaded to your device.

### **Updating office software**

When you upgrade to version 2015.00, you must also update your office software. These updates are required if you need to import your General Survey jobs into Trimble office software such as Trimble Business Center.

When you upgrade the controller using the Trimble Installation Manager, the office software on the computer that has the Trimble Installation Manager installed is also upgraded. To upgrade other computers that were not used to update the controller, do one of the following:

- . Install the Trimble Installation Manager onto each computer and then run Office updates.
- Run the Trimble Update Office Software packages for the Trimble Access software from [www.trimble.com/support\\_trl.aspx?Nav=Collection-84862.](http://www.trimble.com/support_trl.aspx?Nav=Collection-84862)
- Use the Trimble Data Transfer utility:
	- You must have version 1.51 or later installed. You can install the Data Transfer utility from [www.trimble.com/datatransfer.shtml](http://www.trimble.com/datatransfer.shtml).
	- If you have version 1.51, you do not need to update to a later version of the Data Transfer utility; you can run one of the Trimble Update Office Software packages from [www.trimble.com/support\\_trl.aspx?Nav=Collection-84862.](http://www.trimble.com/support_trl.aspx?Nav=Collection-84862)
- If you only need to update the latest version of the Trimble Business Center software, you do not need to run the Trimble Installation Manager to update the office software. The required converters are now available on the controllers running the Trimble Access software and, if required, they are copied from the controller to the computer by the Trimble Business Center software.

#### **Trimble Solution Improvement Program**

The Trimble Solution Improvement Program collects information about how you use Trimble programs and about some of the problems you may encounter. Trimble uses this information to improve the products and features you use most often, to help you to solve problems, and to better meet your needs. Participation in the program is strictly voluntary.

If you participate, a software program is installed on your computer. Every time that you connect your controller to this computer using ActiveSync® technology or the Windows Mobile® Device Center, the Trimble Access software generates a log file that is automatically sent to the Trimble server. The file includes data on what the Trimble equipment is being used for, what software functions are popular in specific geographical regions, and how often problems occur in Trimble products that Trimble can correct.

At any time, you can uninstall the Trimble Solution Improvement Program. If you no longer wish to participate in the Trimble Solution Improvement Program go to *Add or Remove programs* on your computer and remove the software.

#### **Documentation**

Trimble Access Help is "context-sensitive." To access the Help, tap **?** at the top of the screen.

A list of Help topics appears, with the relevant topic highlighted. To open the topic, tap its title.

Go to <http://apps.trimbleaccess.com/help> to download a PDF file of the Help. A separate PDF file is provided for each application.

## <span id="page-4-0"></span>**Trimble Access**

Support for GNSS product line updates.

## <span id="page-5-0"></span>**Trimble Installation Manager**

#### **New features**

#### **Software name change**

The Trimble Access Installation Manager is now the Trimble Installation Manager, to better reflect that more products can be installed using this software.

#### **Update devices using a Trimble Tablet**

You can now connect devices to a Trimble Tablet and then run Trimble Installation Manager to update the connected device. Previously, you had to connect controllers to a desktop computer to update them.

*To update a Trimble Tablet, disconnect all devicesfrom the Trimble Tablet before you start Trimble Installation Manager.*

#### **User interface enhancements**

- The Trimble Installation Manager window now includes a Refresh button  $\vec{z}$  which performs a new check for updates for the connected device.
- The tabs in the Trimble Installation Manager have been renamed to better reflect the tasks that users perform in the tab.
- <sup>l</sup> The **Release Notes** button is now dynamic and the destination reflects the currently selected product. Click **Release Notes** to open your Internet browser and go to the website where the current and previous versions ofrelease notes for the selected product are available.
	- <sup>l</sup> The installation status of components shown in the *Install updates* tab is now indicated as follows:
		- $\bullet\quadblacktriangleleft$  indicates that there are mandatory components that must be installed.
		- $\blacksquare$  indicates that there are newer versions available which can be installed, or that the component is optional and is not installed.
		- $\blacksquare$  indicates that the latest version is installed, including any optional or mandatory components.
		- $\bullet$   $\blacktriangleleft$  appears during installation and indicates that the latest version is now installed.
		- Text highlighted in red indicates that the component was not installed correctly.
		- (X.Y MB) indicates the download size of the component. An empty download size means there are no newer versions of the component available.
- <sup>l</sup> For more information, refer to the *Trimble Installation Manager Help*.

#### **Using Trimble Installation Manager offline**

Use the offline version of Trimble Installation Manager to download a copy of the Trimble Installation Manager and then install application files and licenses to your device at a later date, when you may not have an Internet connection. To download the files, go to [www.trimble.com/installationmanager](http://www.trimble.com/installationmanager).

### <span id="page-6-0"></span>**Software and Hardware Requirements**

Trimble Access software version 2015.00 communicates best with the software and hardware products shown below. The software can also communicate with any version later than that shown.

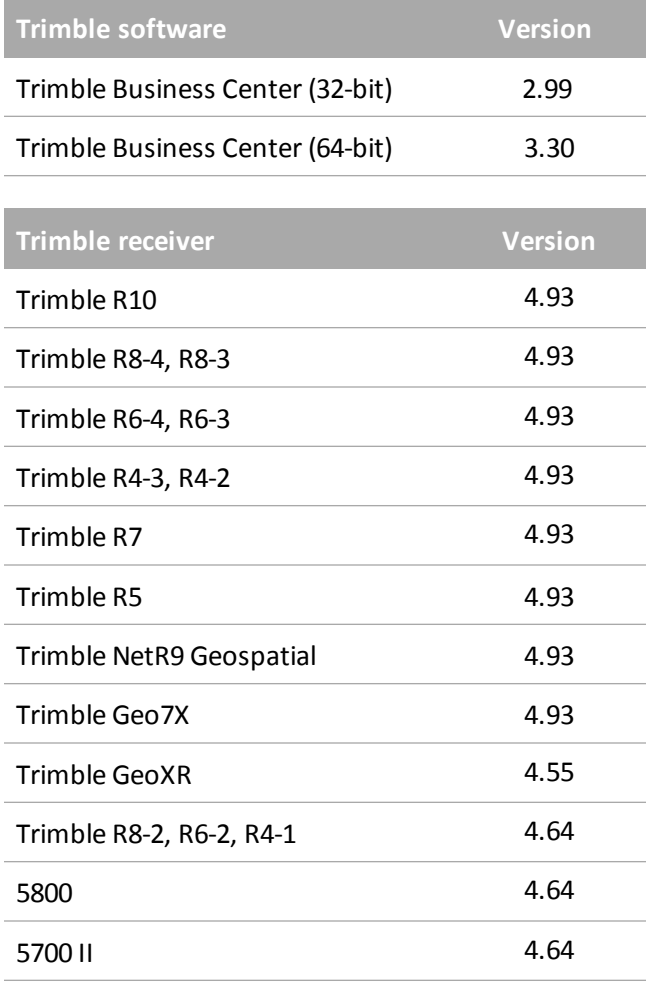

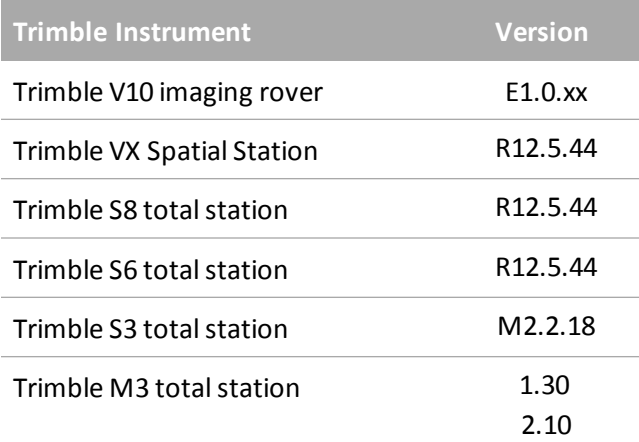

For the latest software and firmware versions, see also [http://trl.trimble.com/dscgi/ds.py/Get/File-93082/Survey%20Software%20and%20Firmware.pdf](http://trl.trimble.com/dscgi/ds.py/Get/File-93082/Survey Software and Firmware.pdf).

#### **Controller operating system support**

Trimble TSC3 controllers with Microsoft Windows Mobile Version 6.5 Professional can run Trimble Access software version 1.8.0 to version 2011.10.

Trimble TSC3 controllers with Microsoft Windows Mobile Embedded Handheld 6.5 must have Trimble Access version 2012.00 or later.